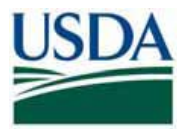

## **\*HSPD-12 NEWSFLASH\***

## **SUBJECT: Using your LincPass to log in to USAccess Role Holder Portals**

USAccess now allows the use of LincPass credentials to log into the Sponsorship, Security Officer, Adjudication, Reports, and Role Administrator portals. This capability is a convenient and secure option eliminating the need for password resets. It is recommended you use this feature but if you do not wish to, role holders can use their existing user name and passwords.

To do this, access the USAccess portals as you normally would, a "**Choose a digital certificate**" window will popup. Do not use your credential to login, press the **OK** button and it will direct the user to the original login and password page.

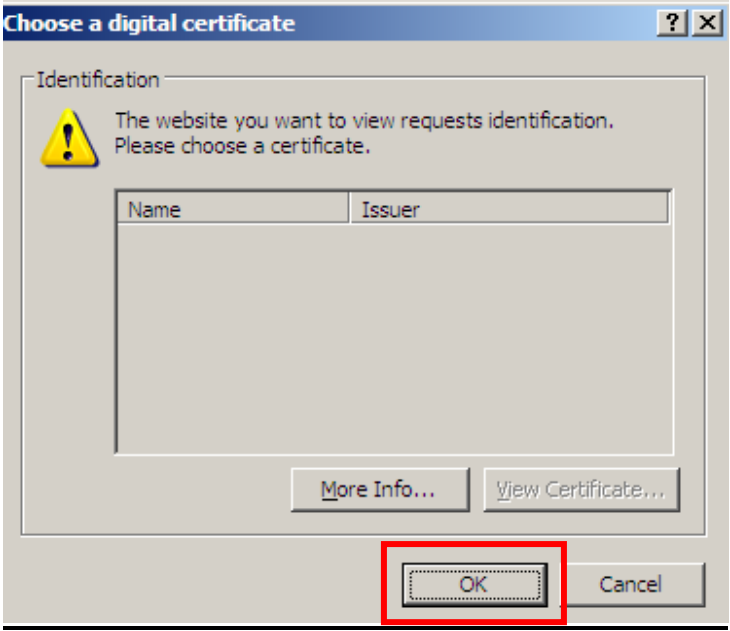

## **Forget your PIN?**

To reset your PIN, you must go back to a fixed enrollment station for an attended activation. Lock your card by attempting to input your pin six times. Schedule a card update appointment on the GSA scheduling tool. A Registrar/Activator will assist when you arrive for the appointment.

**GSA Scheduling Tool:** https://www.schedulemsp.com/tc/login.do?url=10001 **Find an Enrollment Station:** http://www.fedidcard.gov/centerlocator.aspx

**USDA HSPD-12 Website: http://lincpass.usda.gov Contact the USDA HSPD-12 Help Desk: Toll Free: 1-888-212-9309 Local: 703-245-7888 Email: hspd12@ftc.usda.gov**

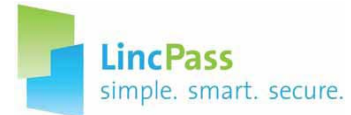